# **Some R- Basics**

BIM 283 Advanced Design of Experiments for Biomedical Engineers

## R, Matlab, and other packages

- R and other packages have many of the same functions
- Some of the others can be run more easily as "point" and shoot"
- All should be run from command files to document analyses
- None is really harder than the others, but the syntax and overall conception is different

## **Origins**

- S was a statistical and graphics language developed at Bell Labs in the "one letter" days (i.e., the c programming language). Did you know that they had a "b" programming language before the "c" programming language?
- R is an implementation of S, as is S-Plus, a commercial statistical package (which is mostly moribund now)
- R is free, open source, runs on Windows, OS X, and Linux
- We will use mostly "base" R, though there is another flavor, "tidyverse". Differences mostly in data handling not statistics

# Why use R?

- Bioconductor is a project collecting packages for biological data analysis, graphics, and annotation
- Many of the better methods for biomedical data are only available in Bioconductor or stand-alone packages
- With some exceptions, commercial analytical packages are not competitive
- R is free and open source and widely used

## Getting Data into R

- Many times the most direct method is to edit the data in Excel, Export as a .txt or .csv file, then import to R using read.table() variants or directly from the Excel file using other R functions
- We will do this two ways for some energy expenditure data
- Frequently, the data from studies I am involved in arrives in Excel and is often in bad shape until edited

energy package: ISwR R Documentation

Energy expenditure

Description:

 The 'energy' data frame has 22 rows and 2 columns. It contains data on the energy expenditure in groups of lean and obese women.

Format:

This data frame contains the following columns:

expend a numeric vector. 24 hour energy expenditure (MJ).

stature a factor with levels 'lean' and 'obese'.

Source:

D.G. Altman (1991), Practical Statistics for Medical Research, Table 9.4, Chapman & Hall.

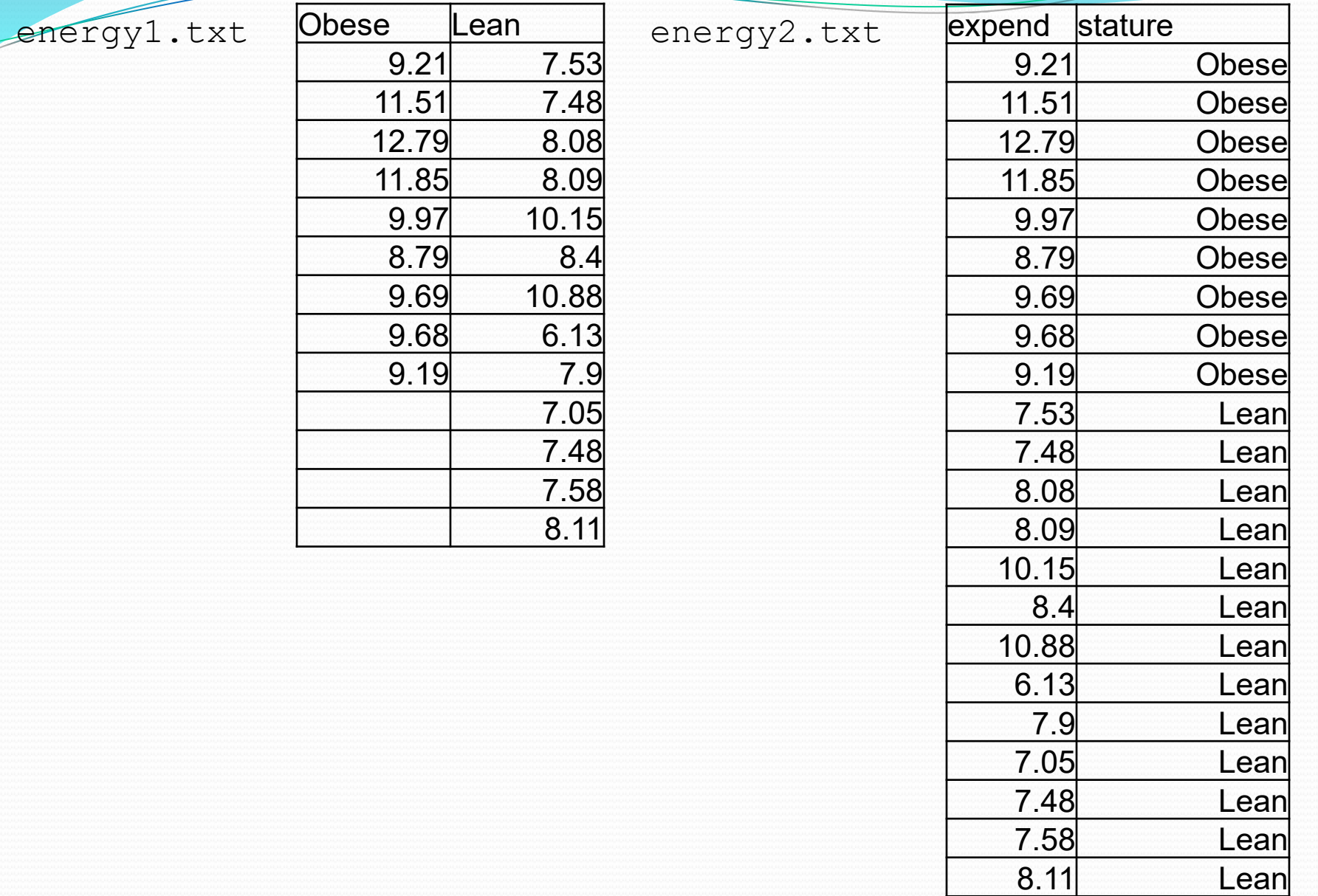

```
eg <- read.delim("energy1.txt")
eg
t.test(eg$Obese,eg$Lean)
eg2 <- read.delim("energy2.txt")
eg2
t.test(expend \sim stature, data=eq2)
```

```
with(eg2,mean(expend[stature=="Lean"]))
with(eg2,mean(expend[stature=="Obese"]))
with(eg2, tapply(expend, stature, mean))
tmp < - with(eq2,tapply(expend,stature,mean))
tmp[1]-tmp[2]t.test(expend \sim stature, data=eg2)
mean(expend[stature=="Lean"])
mean(expend[stature=="Obese"])
tapply(expend, stature, mean)
tmp <- tapply(expend, stature, mean)
tmp[1]-tmp[2]
```

```
> source("energy.R",echo=T)
> eg <- read.delim("energy1.txt")
> eg
```
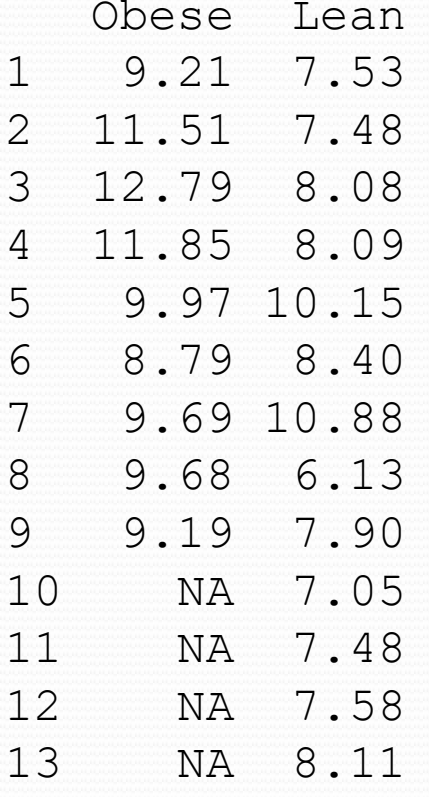

> t.test(eg\$Obese,eg\$Lean)

Welch Two Sample t-test

```
data: eg$Obese and eg$Lean
t = 3.8555, df = 15.919, p-value = 0.001411
alternative hypothesis: true difference in means is not equal to 0
95 percent confidence interval:
1.004081 3.459167
sample estimates:
mean of x mean of y 
10.297778 8.066154
```
 $\sqrt{e}$ g2 <- read.delim("energy2.txt")

> eg2

expend stature

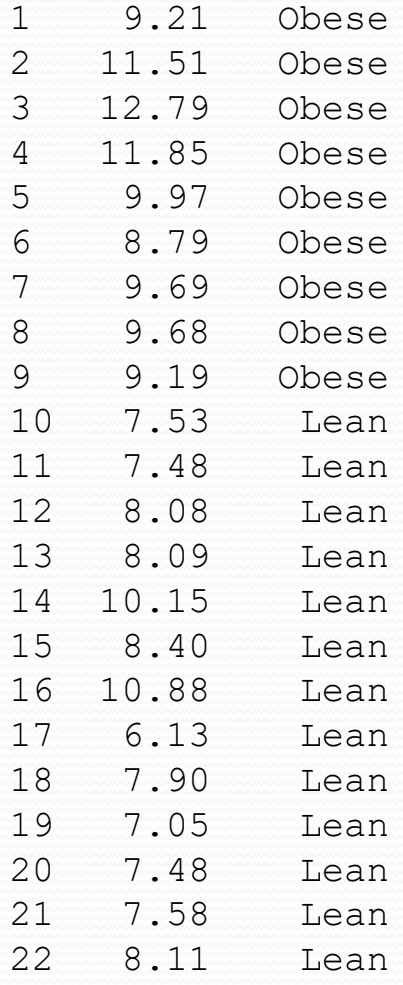

 $>$  t.test (expend  $\sim$  stature, data=eq2)

Welch Two Sample t-test

```
data: expend by stature
t = -3.8555, df = 15.919, p-value = 0.001411
alternative hypothesis: true difference in means between 
        group Lean and group Obese is not equal to 0
95 percent confidence interval:
 -3.459167 -1.004081sample estimates:
mean in group Lean mean in group Obese 
            8.066154 10.297778
```
> with(eg2,mean(expend[stature=="Lean"])) [1] 8.066154

> with(eg2,mean(expend[stature=="Obese"])) [1] 10.29778

```
> with(eg2,mean(expend[stature=="Lean"]))
[1] 8.066154
> with(eg2,mean(expend[stature=="Obese"]))
[1] 10.29778
```

```
> with(eg2,tapply(expend,stature,mean))
      Lean Obese 
 8.066154 10.297778
```
> tmp <- with(eg2,tapply(expend,stature,mean))

```
> tmp[1]-tmp[2] Lean 
-2.231624
```
> eg2 <- read.delim("energy2.txt")

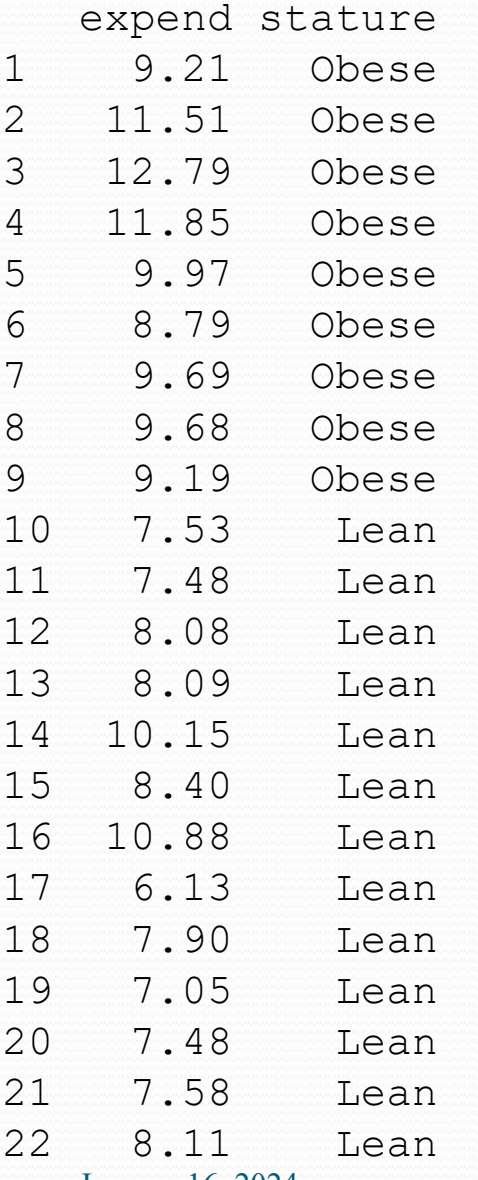

 $>$ eg2

For this data set we can read directly from the package ISwR: 1. Packages/Install/ISwR 2. library(ISwR)

3. data(energy)

```
source("myprogs.r")
```

```
-------------------------------
mystats <- function(df)
{
  groups \leq sort (unique (df[,2]))
   m <- length(groups)
   for (i in 1:m)
  \{subseti \leftarrow df[, 2] == groups[i] print(mean(df[subseti,1]))
 }
}
-------------------------------
```
> mystats(eg2) [1] 8.066154 [1] 10.29778

# Using R for Linear Regression

- The  $Im()$  command is used to do linear regression
- In many statistical packages, execution of a regression command results in lots of output
- In R, the  $Im()$  command produces a linear models object that contains the results of the linear model

## Formulas, output and extractors

- If gene.exp is a response, and rads is a level of radiation to which the cell culture is exposed, then  $lm(qeneexp ~ x adds)$  computes the regression
- lmobj <- lm(gene.exp ~ rads)
- Summary(lmobj)
- coef, resid(), fitted, …

## Example Analysis

- Standard aqueous solutions of fluorescein (in pg/ml) are examined in a fluorescence spectrometer and the intensity (arbitrary units) is recorded
- What is the relationship of intensity to concentration
- Use later to infer concentration of labeled analyte

concentration  $\leq c(0, 2, 4, 6, 8, 10, 12)$ intensity  $\langle -c(2.1, 5.0, 9.0, 12.6, 17.3, 21.0, 24.7) \rangle$ fluor <- data.frame(concentration,intensity)

> fluor

concentration intensity

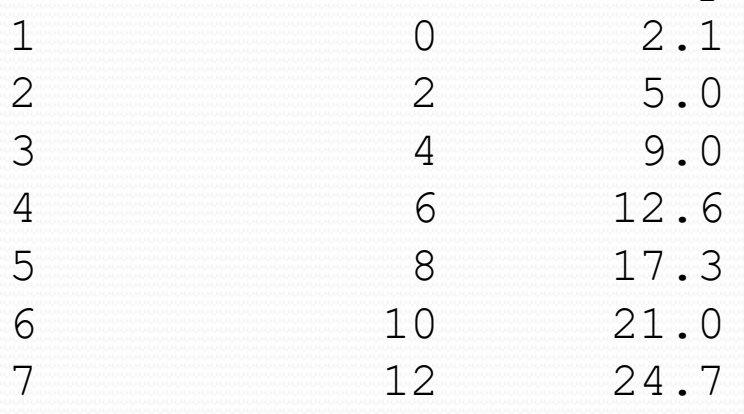

- > with(fluor,plot(concentration,intensity))
- > title("Intensity vs. Concentration")

**Intensity vs. Concentration** 

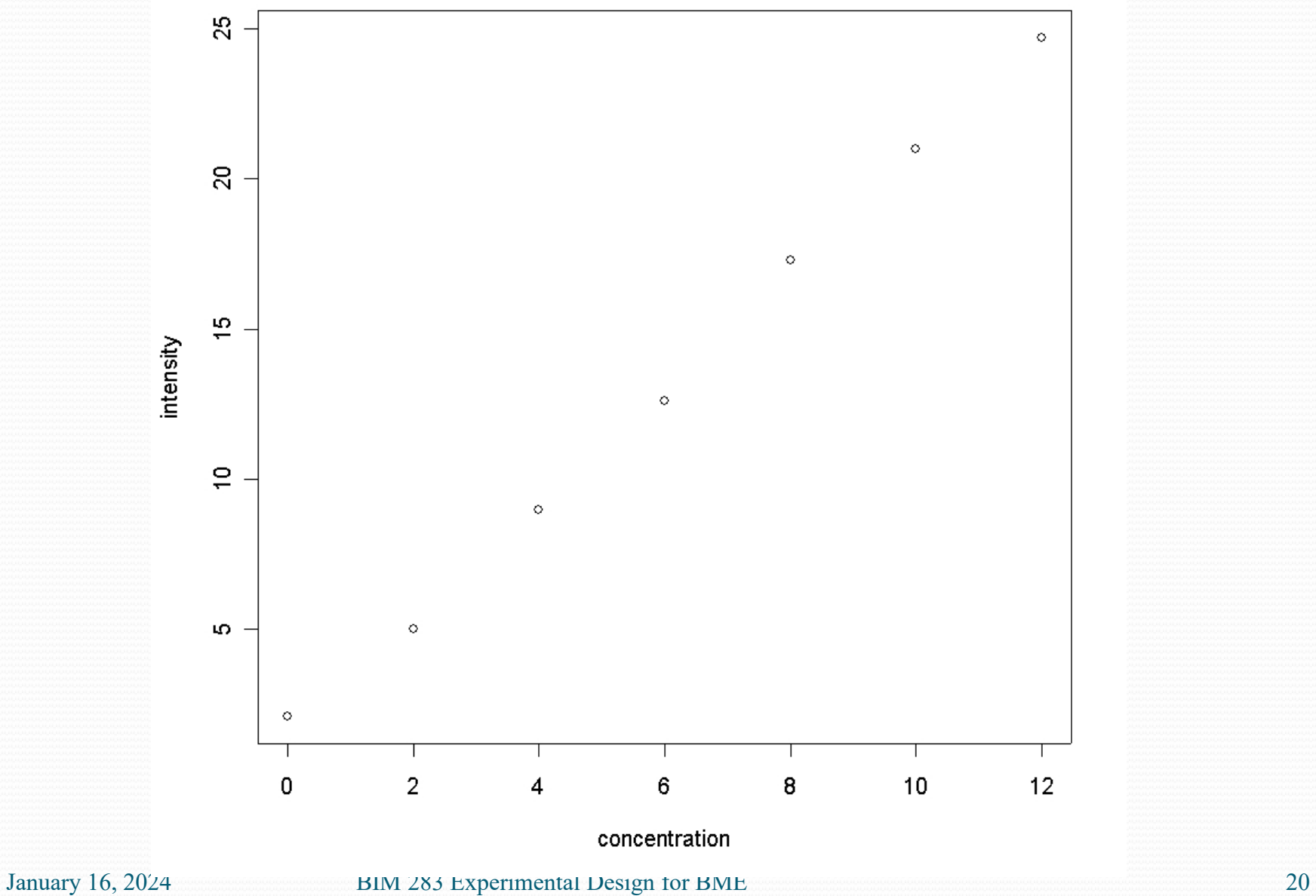

╱

> fluor.lm <- lm(intensity ~ concentration,data=fluor) > summary(fluor.lm)

Call:  $lm(formula = intensity \sim concentration)$ 

Residuals:

 $1 \t2 \t3 \t4 \t5 \t6 \t7$ 0.58214 -0.37857 -0.23929 -0.50000 0.33929 0.17857 0.01786

Coefficients:

 Estimate Std. Error t value Pr(>|t|) (Intercept) 1.5179 0.2949 5.146 0.00363 \*\* concentration 1.9304 0.0409 47.197 8.07e-08 \*\*\* --- Signif. codes: 0 `\*\*\*' 0.001 `\*\*' 0.01 `\*' 0.05 `.' 0.1 ` ' 1

Residual standard error: 0.4328 on 5 degrees of freedom Multiple R-Squared: 0.9978, Adjusted R-squared: 0.9973 F-statistic: 2228 on 1 and 5 DF, p-value: 8.066e-08

fluor.  $lm \leq lm$  (intensity  $\sim$  concentration) > summary(fluor.lm)

```
Call:
lm(formula = intensity ~concentration)Residuals:
 1 2 3 4 5 6 7 
0.58214 -0.37857 -0.23929 -0.50000 0.33929 0.17857 0.01786 
Coefficients:
             Estimate Std. Error t value Pr(>|t|) 
(Intercept) 1.5179 0.2949 5.146 0.00363 ** 
concentration 1.9304 0.0409 47.197 8.07e-08 ***
---
Signif. codes: 0 `***' 0.001 `**' 0.01 `*' 0.05 `.' 0.1 ` ' 1 
Residual standard error: 0.4328 on 5 degrees of freedom
                                      Formula
```
Multiple R-Squared: 0.9978, Adjusted R-squared: 0.9973 F-statistic: 2228 on 1 and 5 DF, p-value: 8.066e-08

fluor.  $lm \leftarrow lm(intensity \sim concentration)$ > summary(fluor.lm) Call:  $lm(formula = intensity \sim concentration)$ Residuals: 1 2 3 4 5 6 7 0.58214 -0.37857 -0.23929 -0.50000 0.33929 0.17857 0.01786 Coefficients: Estimate Std. Error t value Pr(>|t|) (Intercept) 1.5179 0.2949 5.146 0.00363 \*\* concentration 1.9304 0.0409 47.197 8.07e-08 \*\*\* --- Signif. codes: 0 `\*\*\*' 0.001 `\*\*' 0.01 `\*' 0.05 `.' 0.1 ` ' 1 Residual standard error: 0.4328 on 5 degrees of freedom Multiple R-Squared: 0.9978, Adjusted R-squared: 0.9973 Residuals

F-statistic: 2228 on 1 and 5 DF, p-value: 8.066e-08

 $>$  fluor.  $lm < - lm$  (intensity  $\sim$  concentration) > summary(fluor.lm)

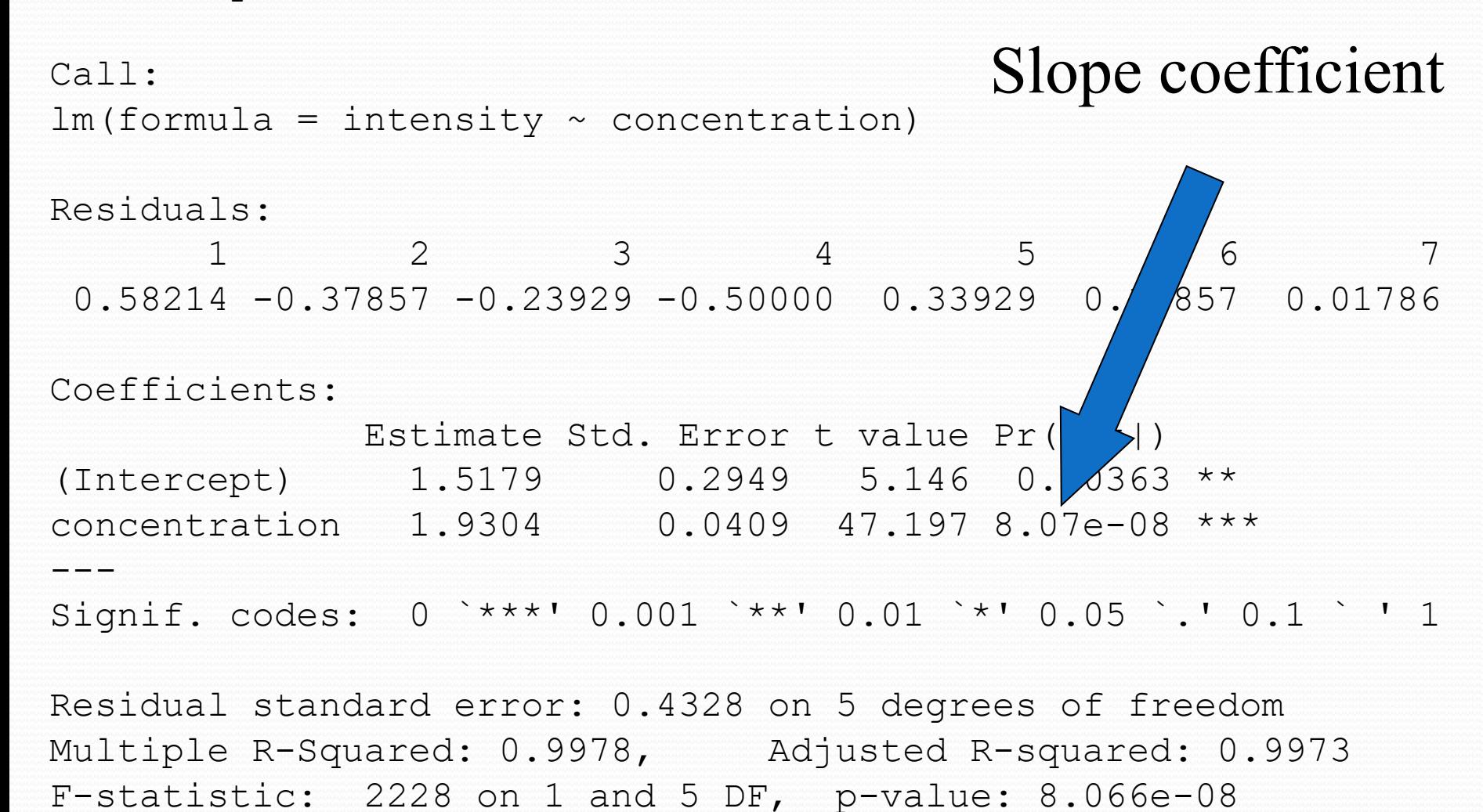

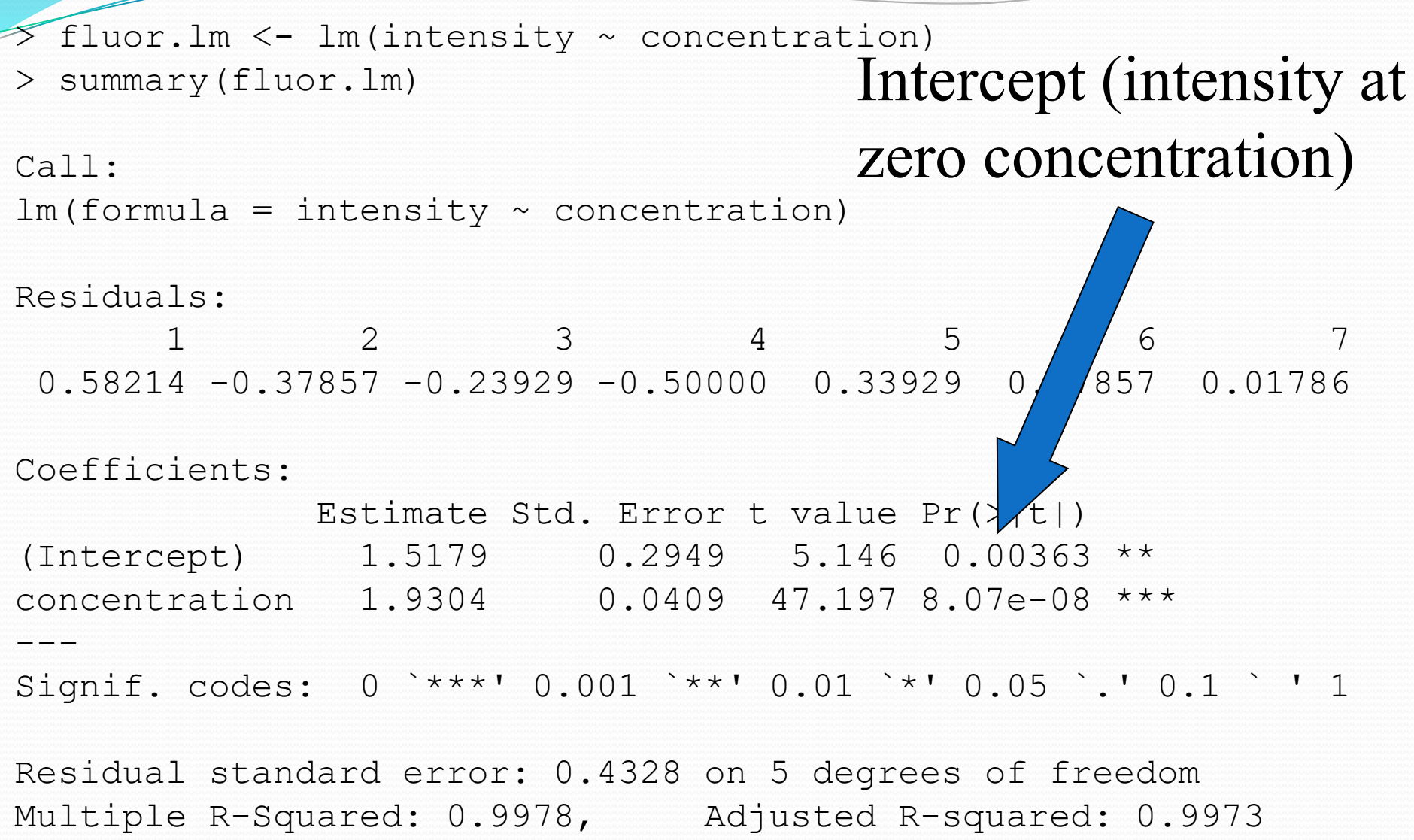

F-statistic: 2228 on 1 and 5 DF, p-value: 8.066e-08

fluor.  $lm \leftarrow lm(intensity \sim concentration)$ 

> summary(fluor.lm)

### Call: Im(formula = intensity  $\sim$  concentration)  $regression$ Variability around

Residuals: 1 2 3 4 5 6 7  $0.58214 - 0.37857 - 0.23929 - 0.50000$  .33929 0.17857 0.01786 Coefficients: Estimate Std. Error / value Pr(>|t|) (Intercept)  $1.5179$  0.2949 / 5.146 0.00363 \*\* concentration  $1.9304$  0.040  $/$  47.197 8.07e-08 \*\*\* --- Signif. codes: 0 `\*\*\*' 0.001 | *\**' 0.01 `\*' 0.05 `.' 0.1 ` ' 1

Residual standard error: 0.4328 on 5 degrees of freedom Multiple R-Squared: 0.9978, Adjusted R-squared: 0.9973 F-statistic: 2228 on 1 and 5 DF, p-value: 8.066e-08

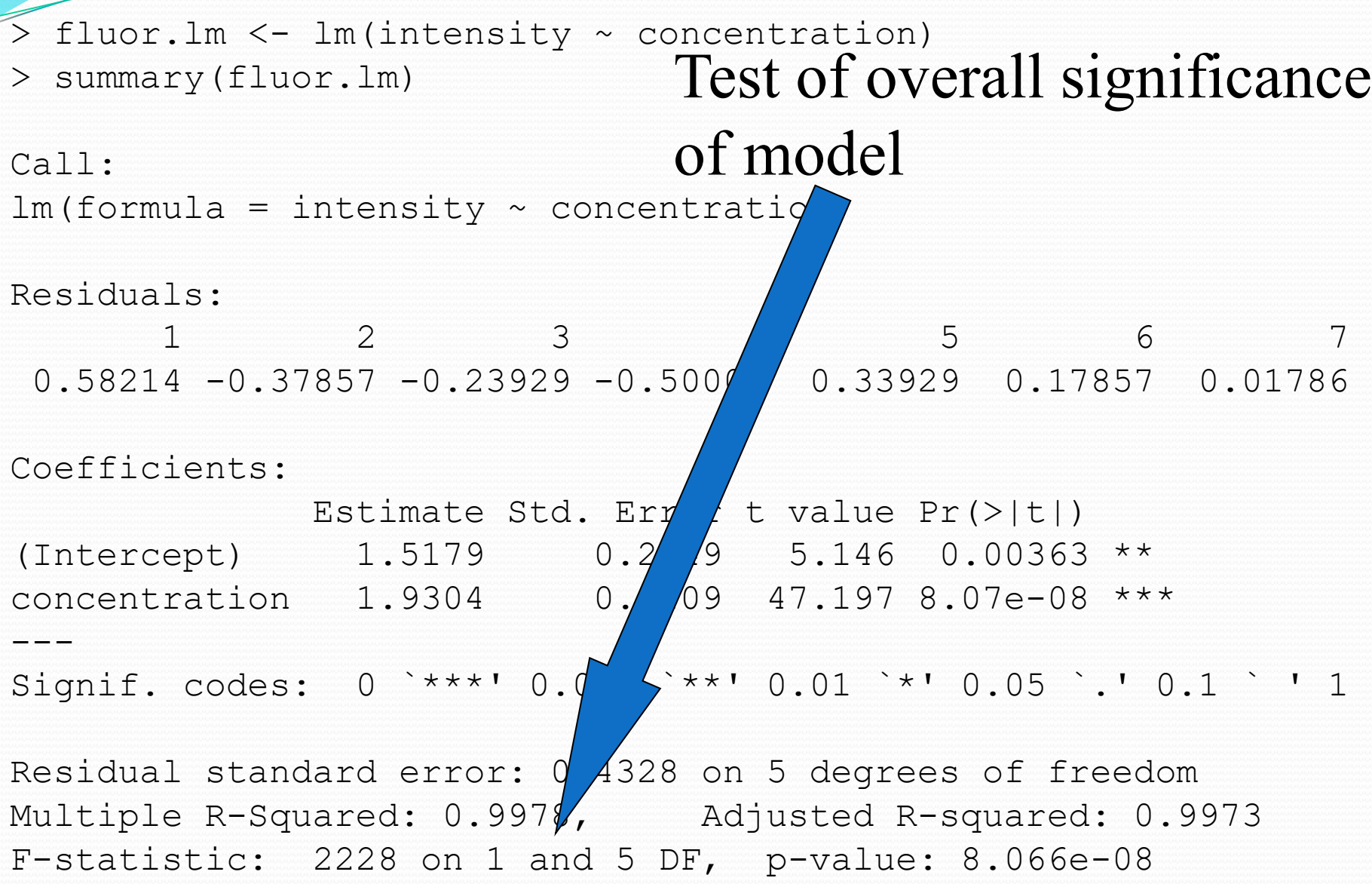

D

- > with(fluor,plot(concentration,intensity,lw=2))
- > title("Intensity vs. Concentration")
- > abline(coef(fluor.lm),lwd=2,col="red")
- > plot(fitted(fluor.lm),resid(fluor.lm))
- $>$  abline(h=0)

### The first of these plots shows the data points and the regression line.

The second shows the residuals vs. fitted values, which is better at detecting nonlinearity, etc.

**Intensity vs. Concentration** 

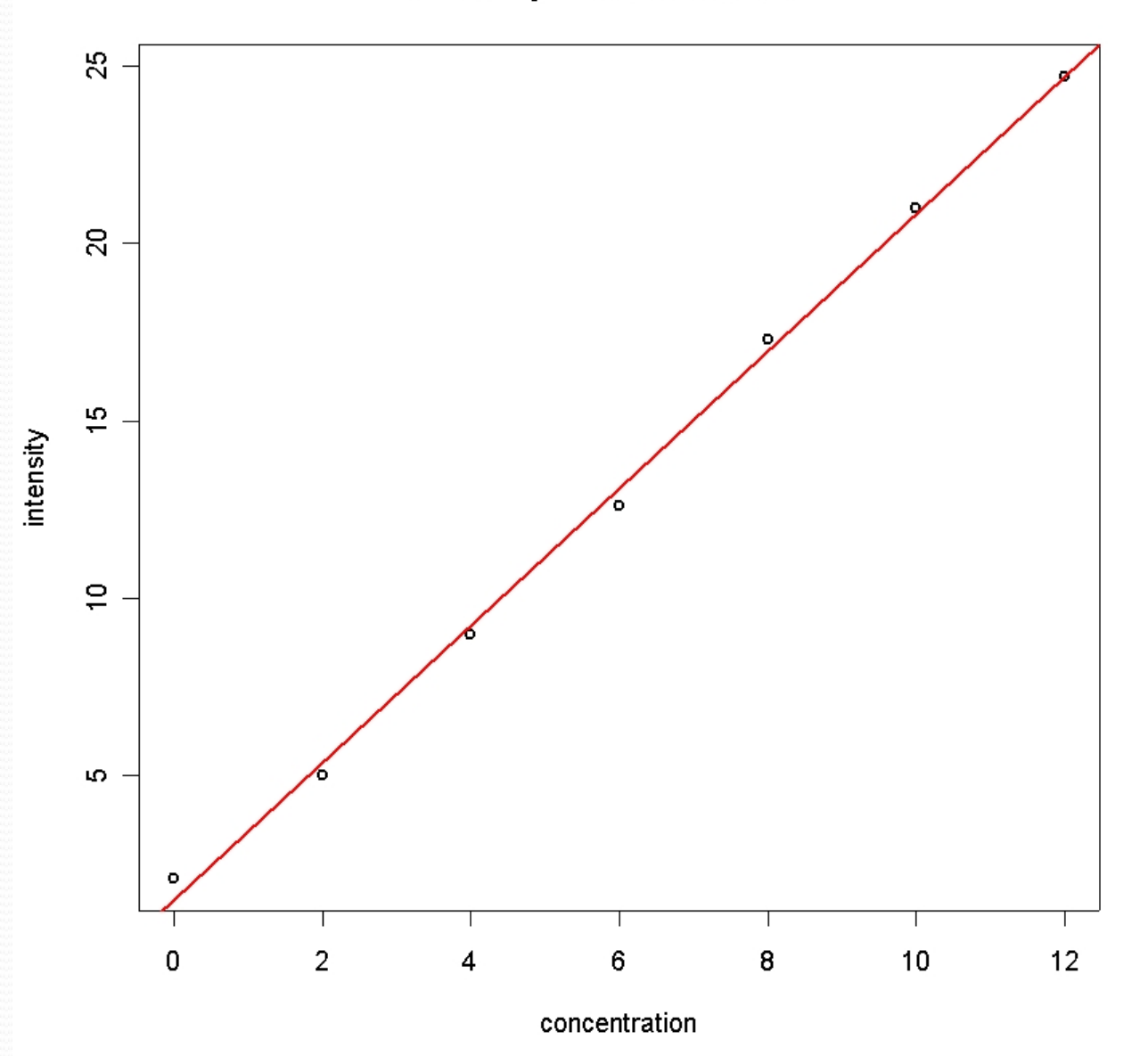

January 16, 2024 BIM 283 Experimental Design for BME 29

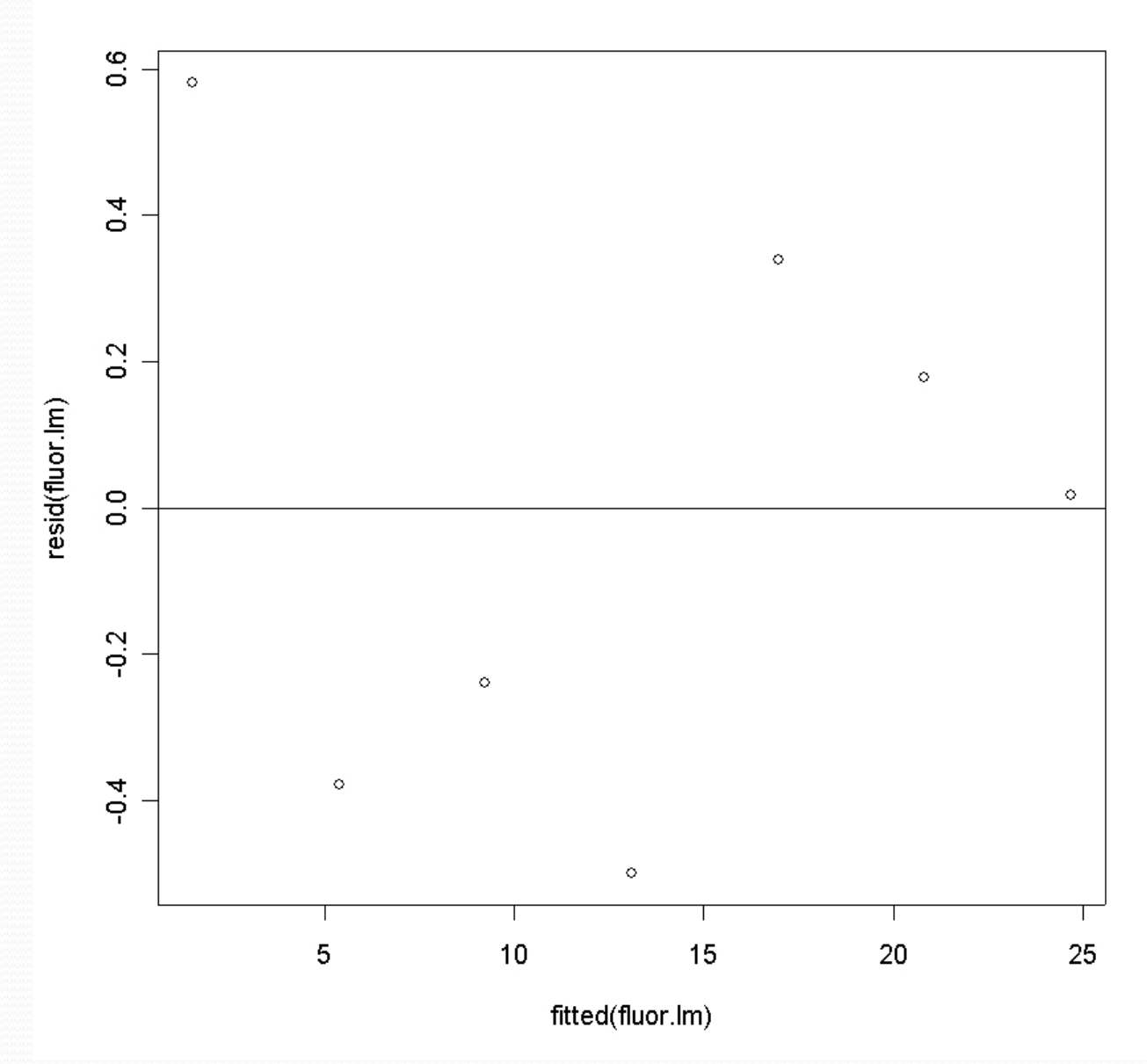

 $\overline{\phantom{a}}$ 

```
> source("wright.R")
> cor(wright)
            std.wright mini.wright
std.wright 1.0000000 0.9432794
mini.wright 0.9432794 1.0000000
```
 $>$  wplot1()

```
-----------------------------------------------------
File wright.R:
```
library(ISwR) data(wright)

```
wplot1 \leftarrow function(){
  with(wright,plot(std.wright,mini.wright,
      xlab="Standard Flow Meter",ylab="Mini Flow Meter",lwd=2))
   title("Mini vs. Standard Peak Flow Meters")
  wright.lm < - lm(mini.wright \sim std.wright, data=wright) abline(coef(wright.lm),col="red",lwd=2)
```
}

Mini vs. Standard Peak Flow Meters

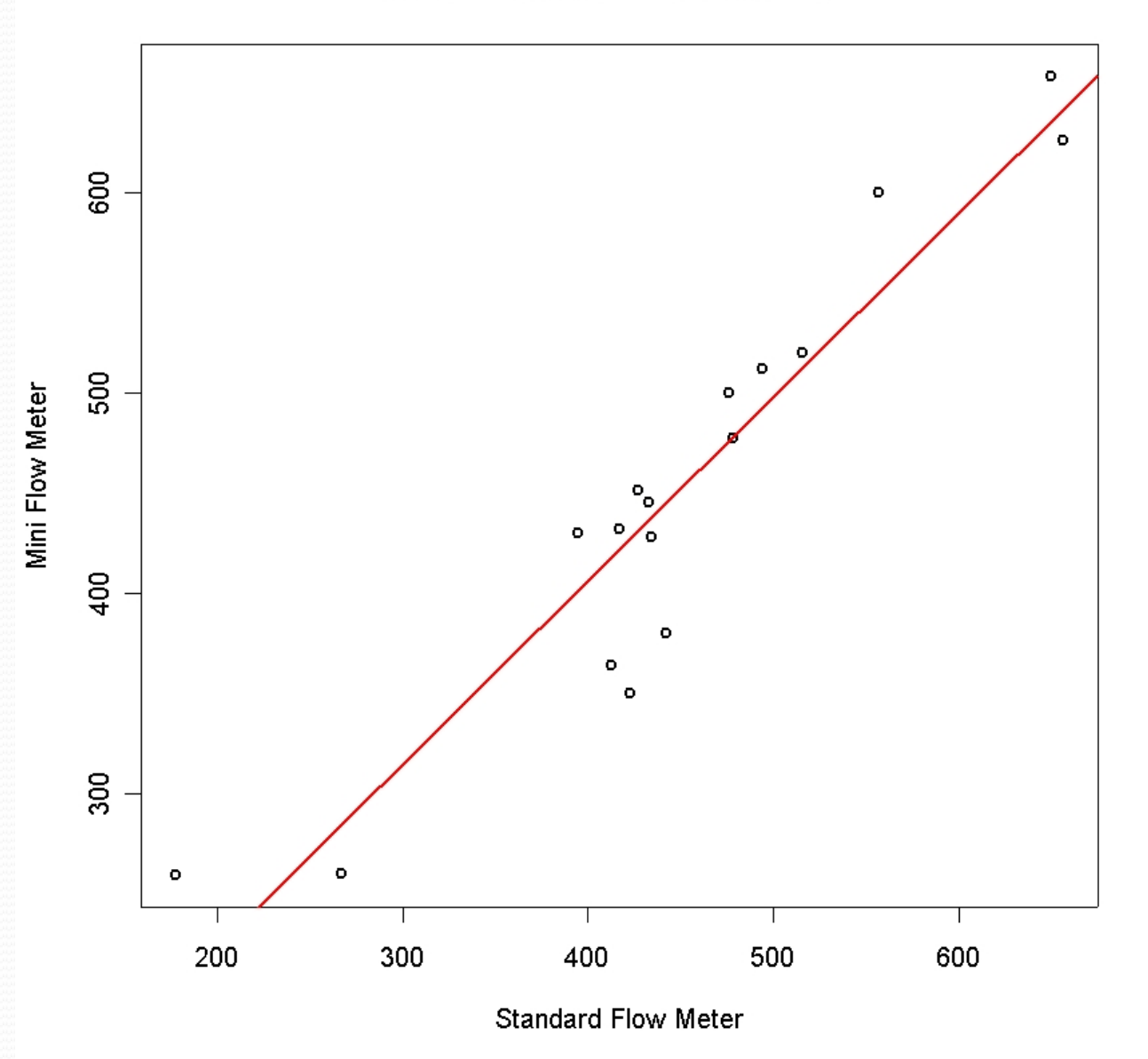

January 16, 2024 BIM 283 Experimental Design for BME 32

## Cystic Fibrosis Data

Cystic fibrosis lung function data

lung function data for cystic fibrosis patients (7-23 years old)

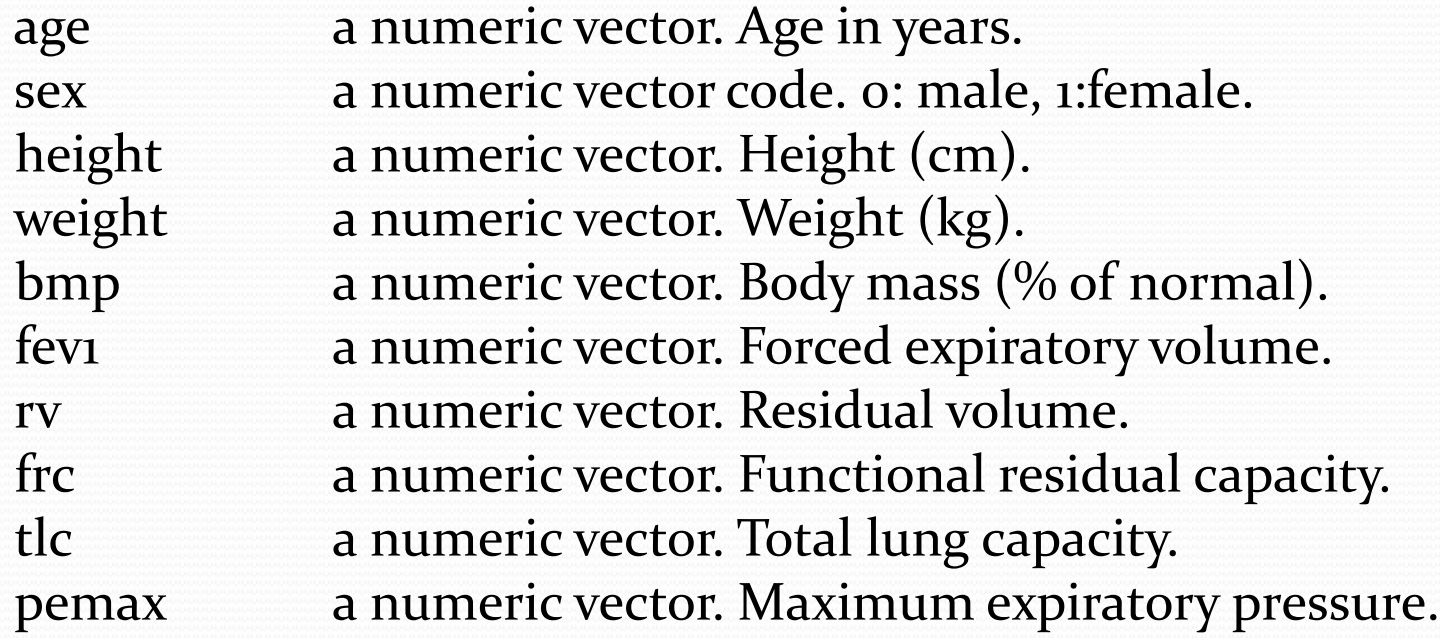

```
library("ISwR")
data(cystfibr)
cf <- cystfibr
pairs(cf) #All pairwise scatter plots
cf.lm <- lm(pemax ~ age+sex+height+weight+bmp+fev1+rv+frc+tlc,
             data=cf)
print(summary(cf.lm))
print(anova(cf.lm))
print(drop1(cf.lm,test="F"))
plot(cf.lm)
step(cf.lm)
```
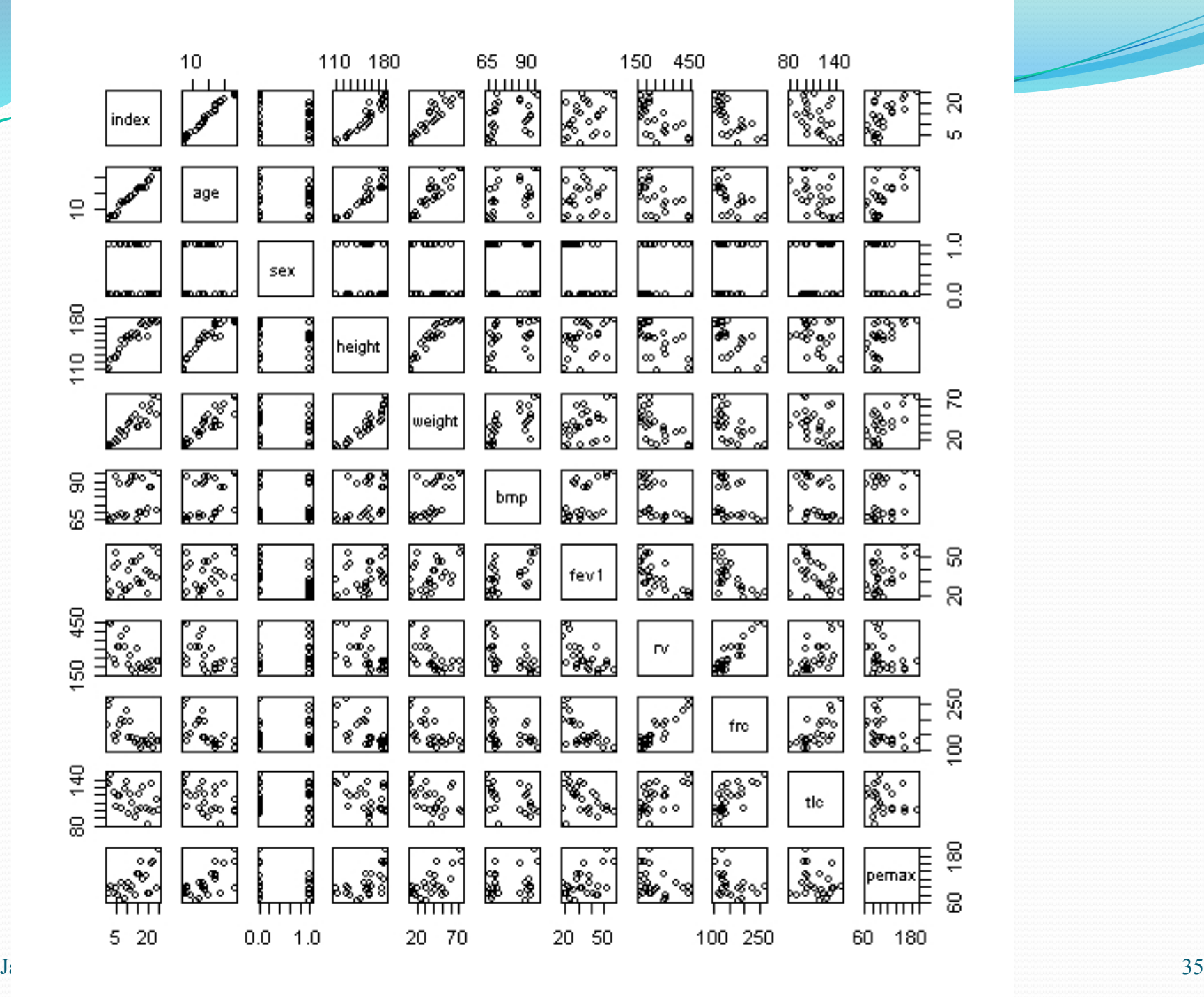

 $cf.lm < -1m(pemax ~ age + sex + height + weight + bmp + fev1 +$  $rv + frc + tlc$ , data = cf) > print(summary(cf.lm))

### Coefficients:

…

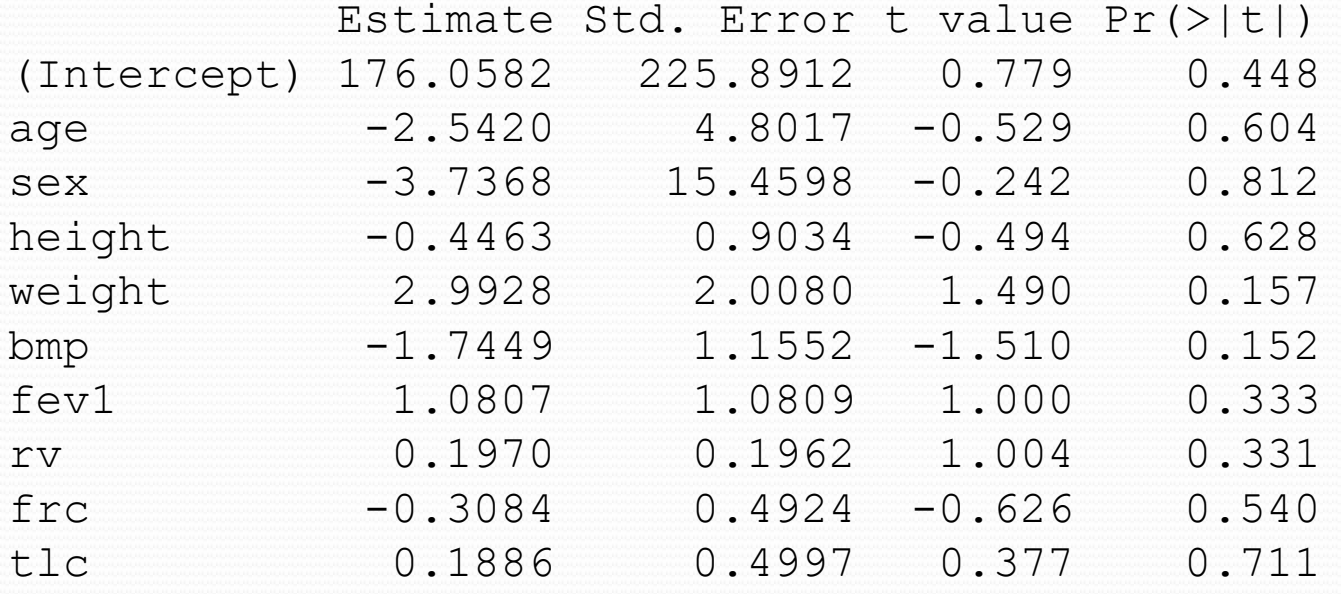

Residual standard error: 25.47 on 15 degrees of freedom Multiple R-Squared: 0.6373, Adjusted R-squared: 0.4197 F-statistic: 2.929 on 9 and 15 DF, p-value: 0.03195

> print(anova(cf.lm)) Analysis of Variance Table

*Performs sequential ANOVA*

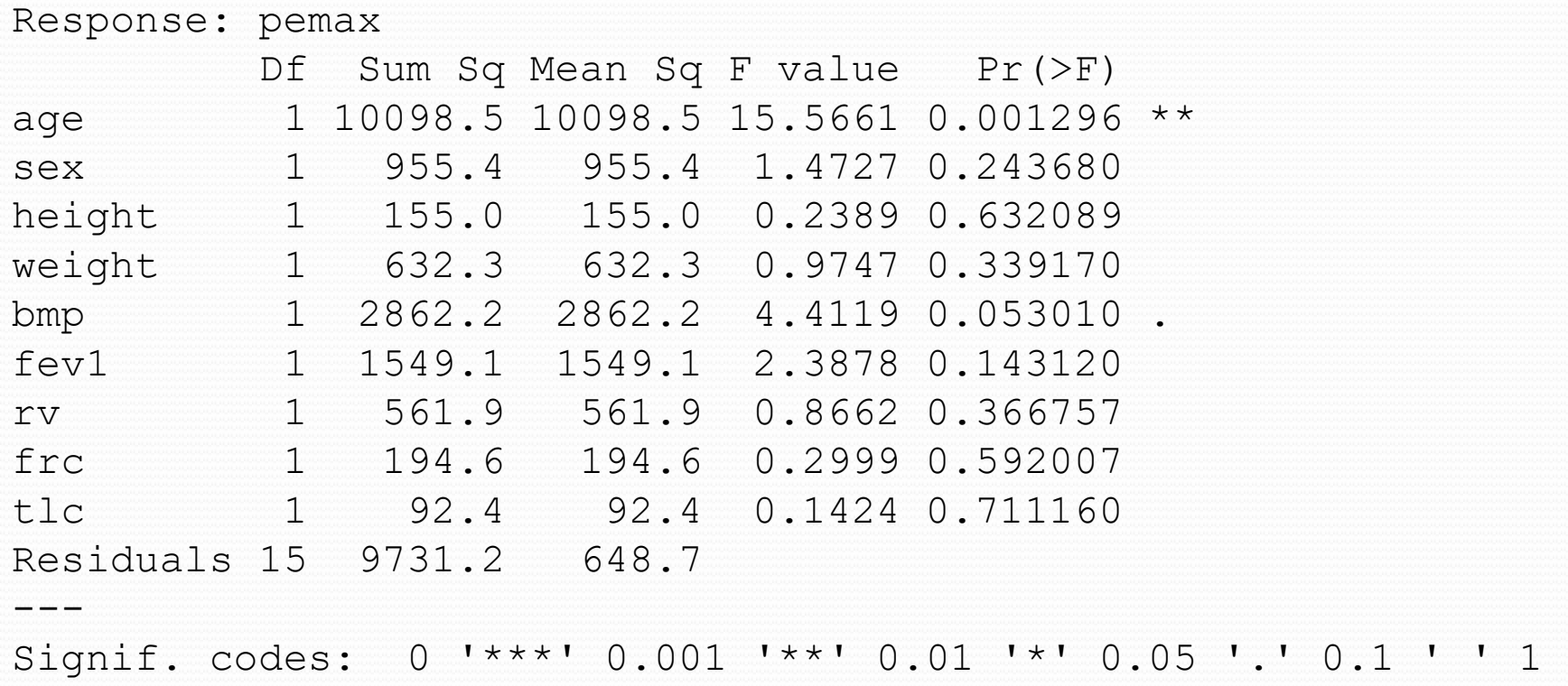

 $>$  print (drop1 (cf.lm, test = "F"))

```
Single term deletions
```
### *Performs Type III ANOVA*

Model:

 $pemax ~ age ~ sex ~ + height ~ + weight ~ + bmp ~ + few1 ~ + rv ~ + fcc ~ +$ tlc

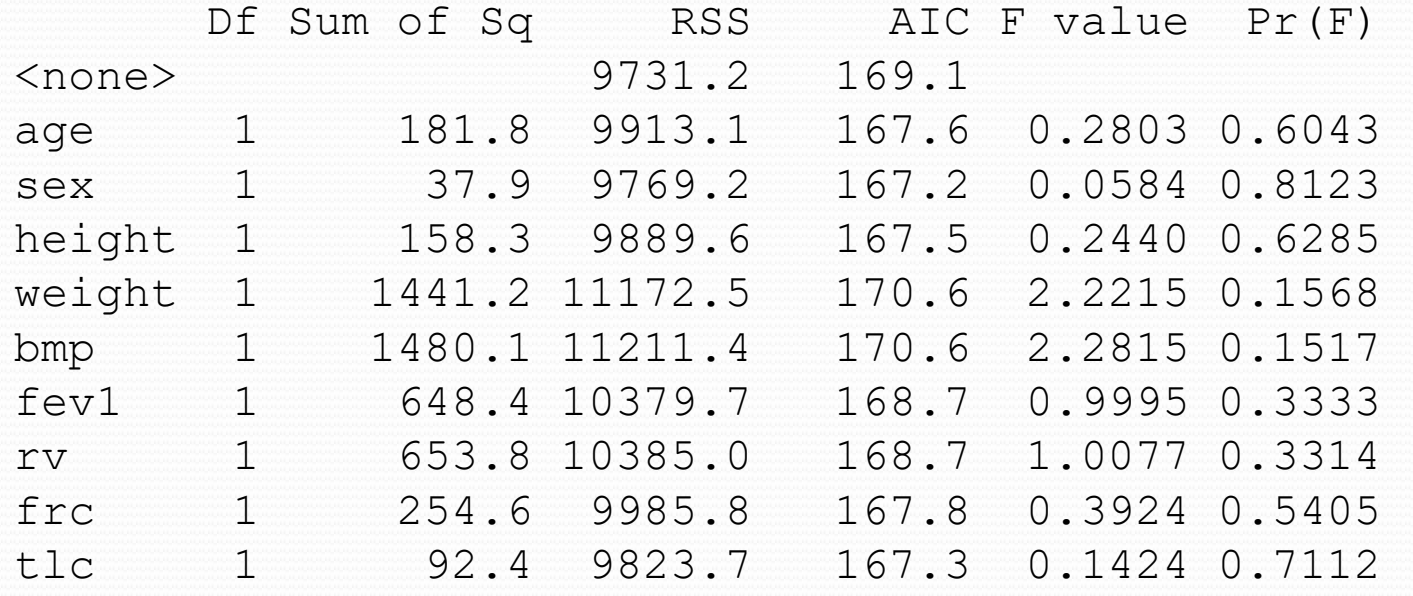

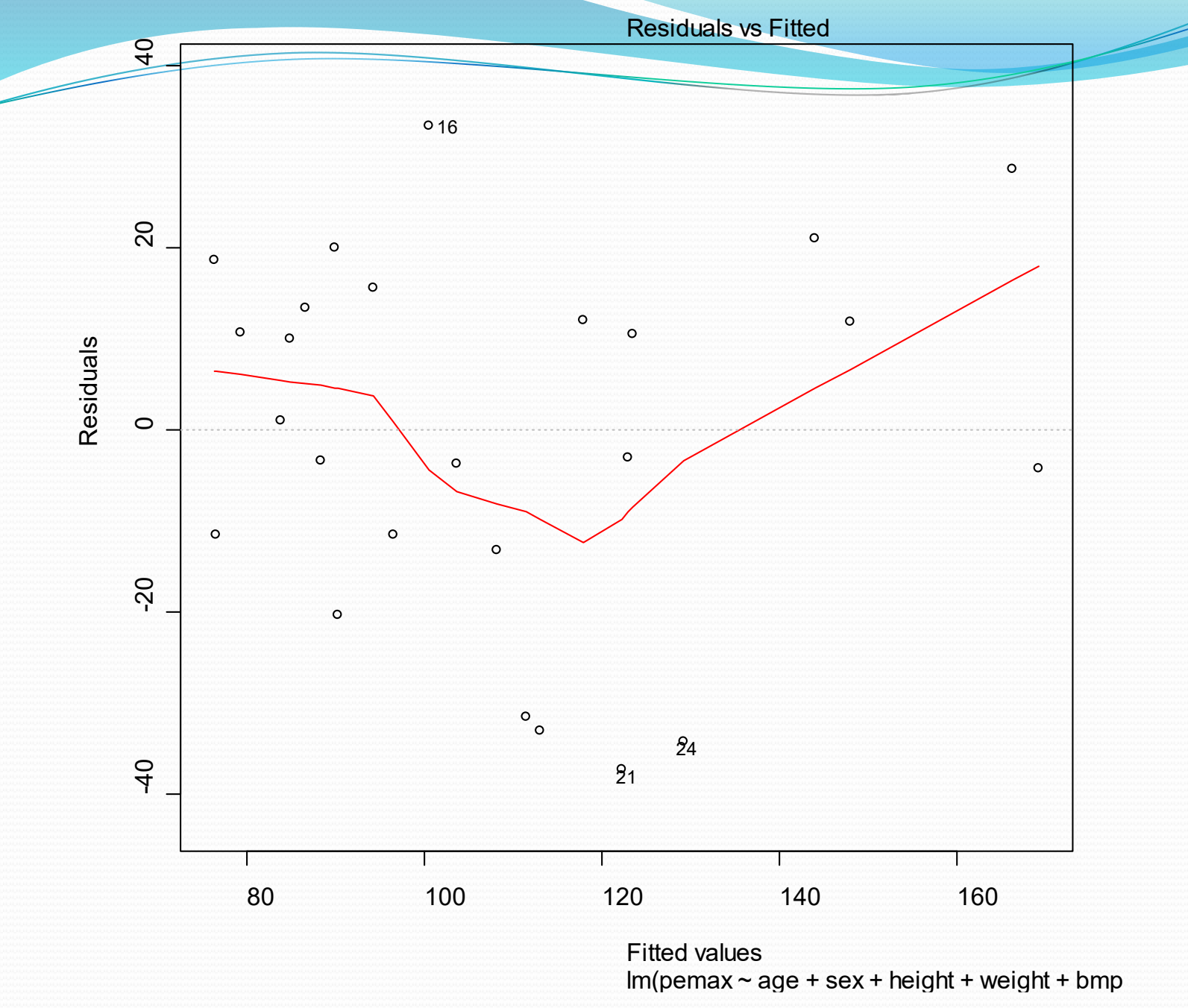

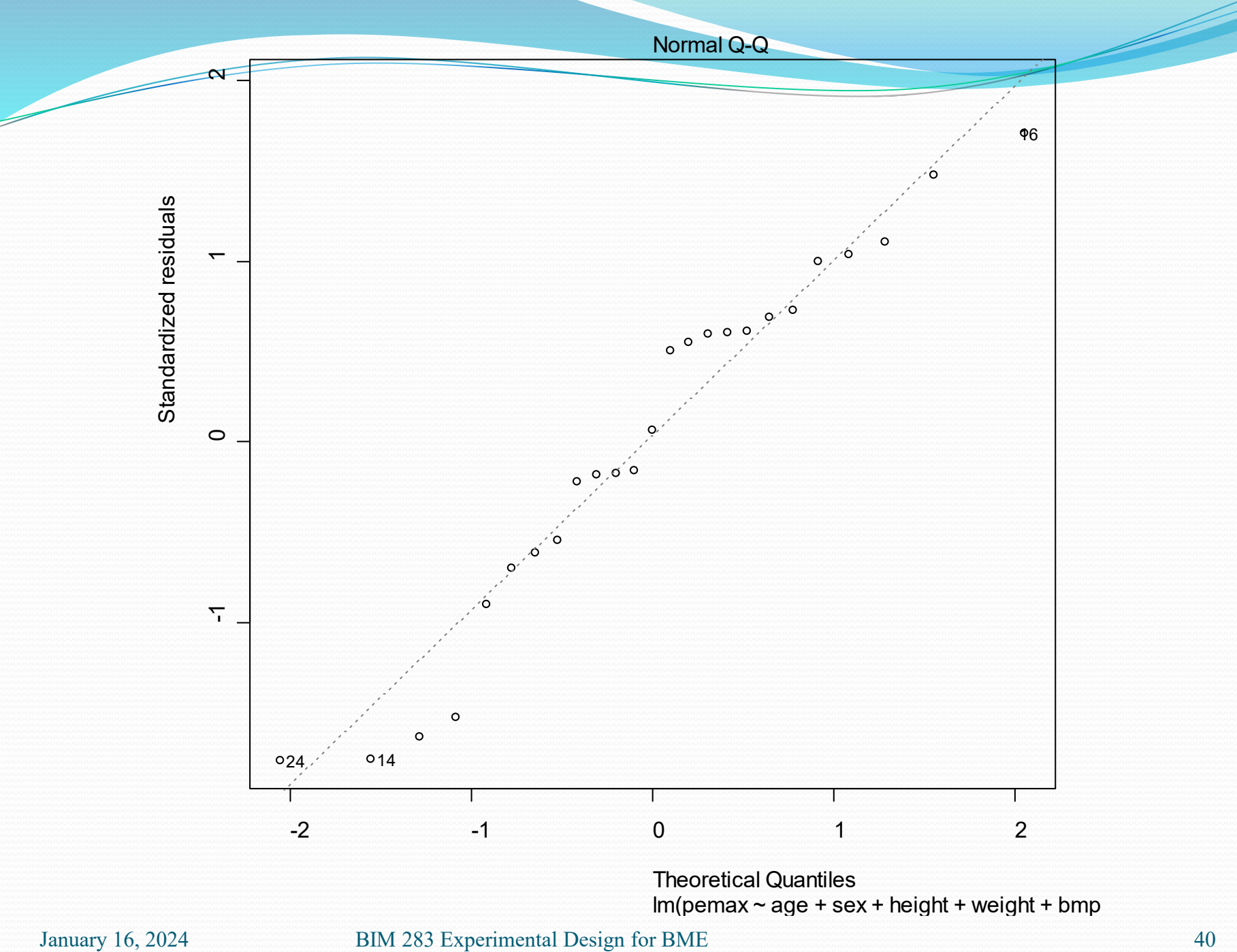

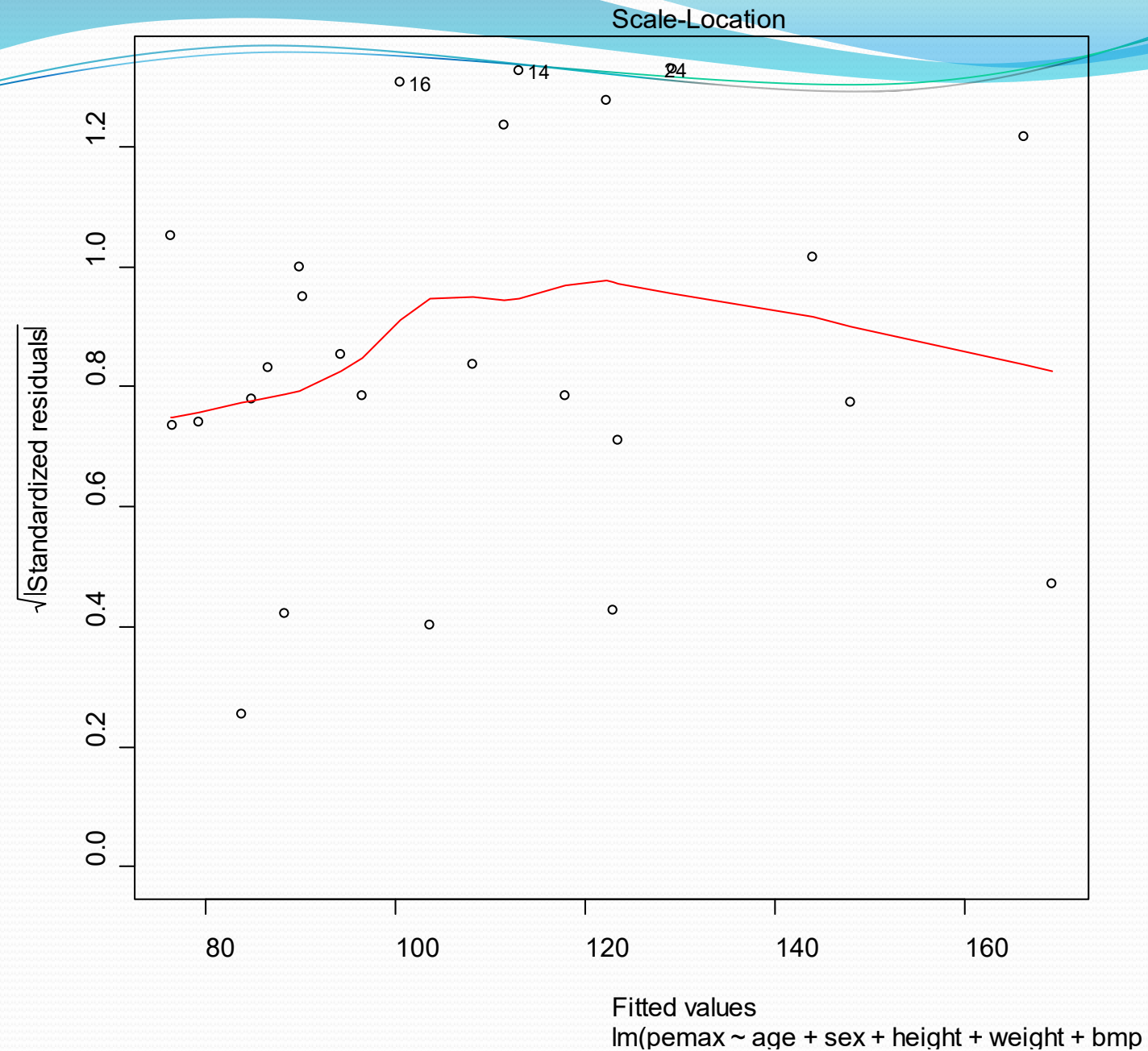

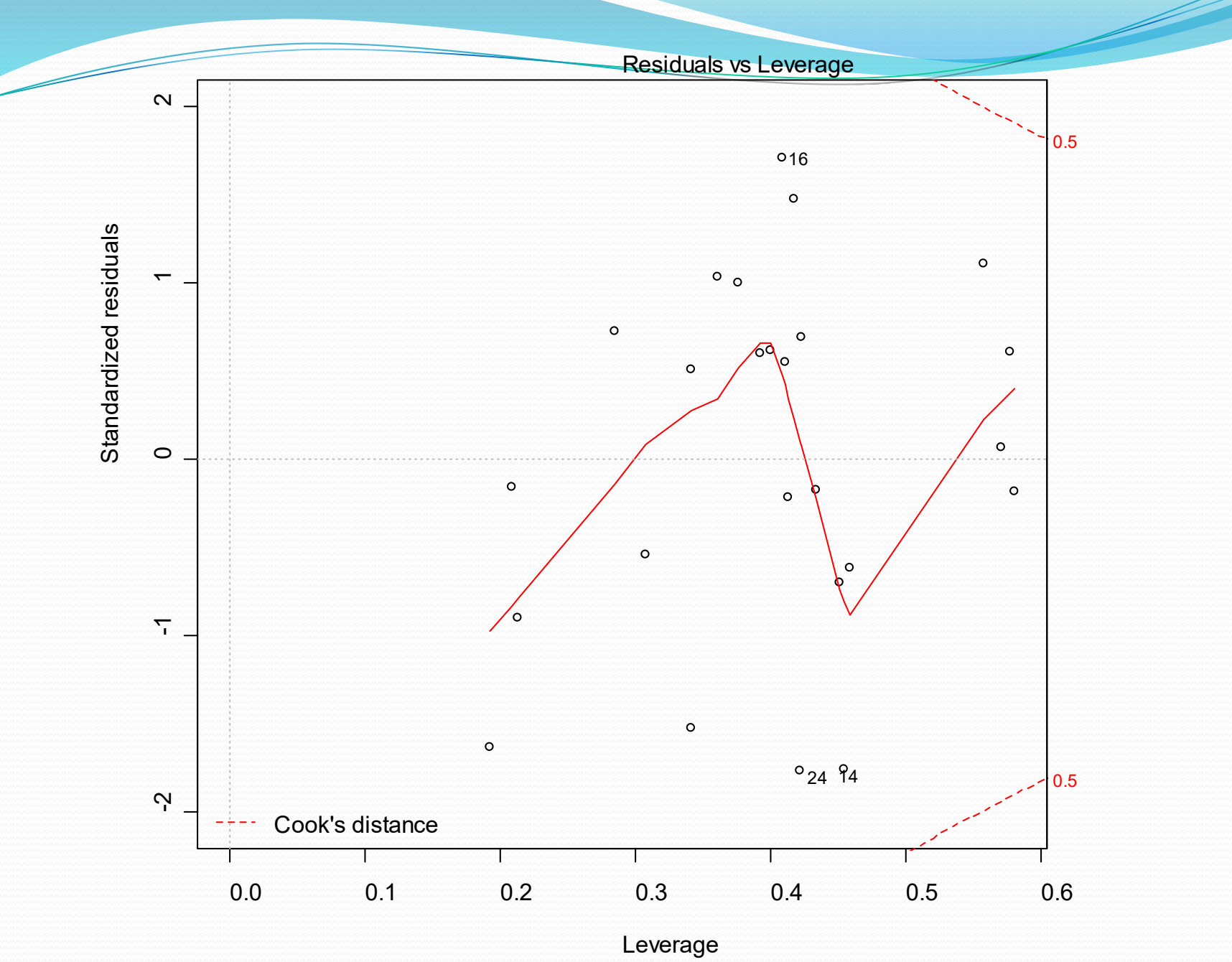

January 16, 2024 BIM 283 Experimental Design for **BM**<sup> $\alpha$ </sup>  $\alpha$  age + sex + height + weight + bmp

> step(cf.lm) Start: AIC=169.11  $pemax ~ age ~ sex ~ + height ~ + weight ~ + bmp ~ + few1 ~ + rv ~ + fcc ~ +$ tlc

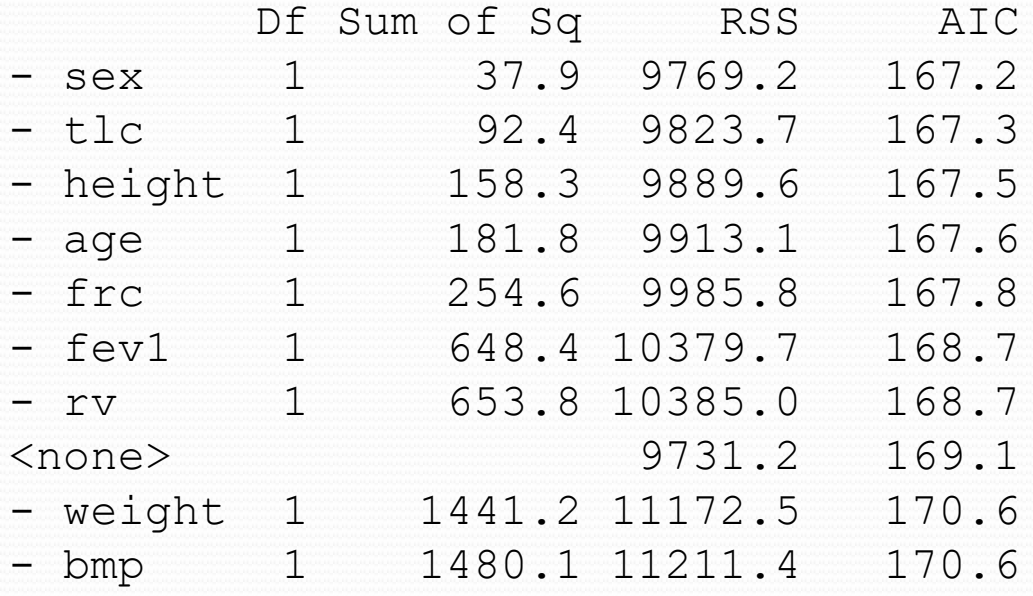

Step: AIC=167.2  $pemax ~ age + height + weight + bmp + fev1 + rv + frc + tlc$ 

. . . . . . . . . . . . .

Step: AIC=160.66  $pemax ~ weight + bmp + fevl + rv$ 

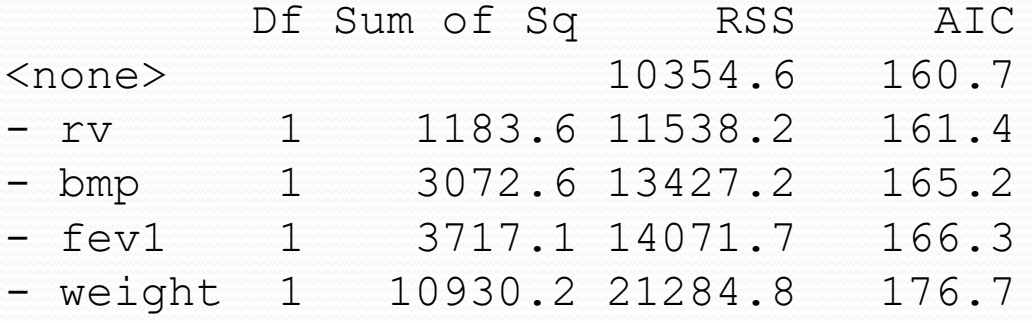

Call:

 $lm(formula = pemax ~ weight + bmp + fevl + rv)$ 

Coefficients:

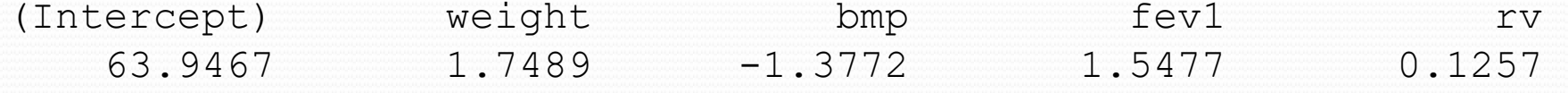

 $cf.lm2 < - lm(pemax ~ rvt+omp+fevl+weight, data=cf)$ > summary(cf.lm2)

Call:  $lm(formula = pemax ~ vrv + bmp + fevl + weight)$ 

Residuals:

 Min 1Q Median 3Q Max -39.77 -11.74 4.33 15.66 35.07

Coefficients:

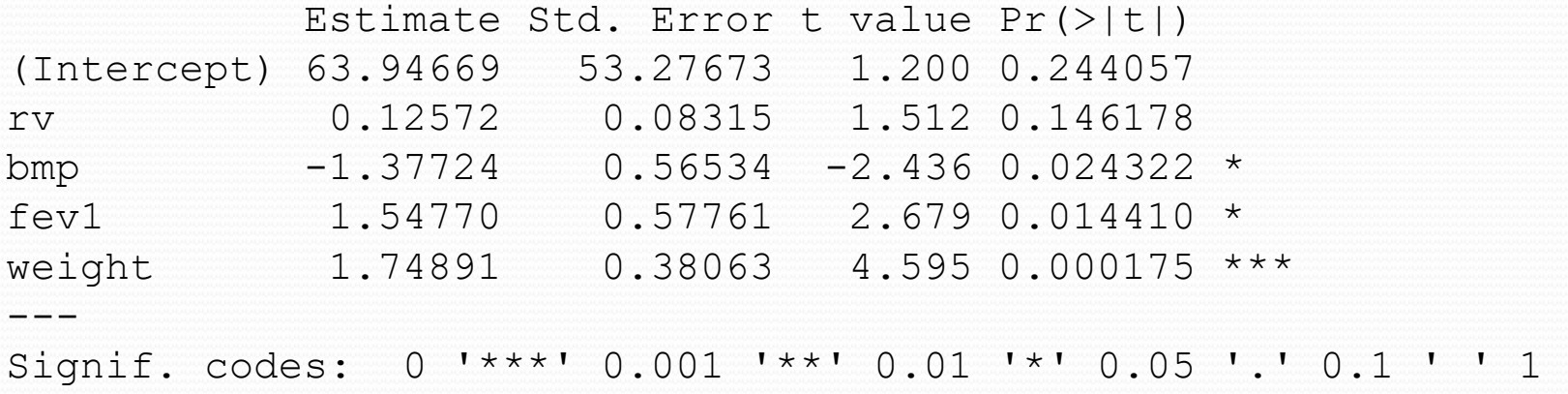

Residual standard error: 22.75 on 20 degrees of freedom Multiple R-Squared: 0.6141, Adjusted R-squared: 0.5369 F-statistic: 7.957 on 4 and 20 DF, p-value: 0.000523

Red cell folate data

Description:

 The 'folate' data frame has 22 rows and 2 columns. It contains data on red cell folate levels in patients receiving three different methods of ventilation during anesthesia.

Format:

This data frame contains the following columns:

folate a numeric vector. Folate concentration (\$mu\$g/l).

 ventilation a factor with levels 'N2O+O2,24h': 50% nitrous oxide and 50% oxygen, continuously for 24~hours; 'N2O+O2,op': 50% nitrous oxide and 50% oxygen, only during operation; 'O2,24h': no nitrous oxide, but 35-50% oxygen for 24~hours.

> data(red.cell.folate) > help(red.cell.folate) > summary(red.cell.folate) folate ventilation Min. :206.0 N2O+O2,24h:8 1st Qu.:249.5 N2O+O2,op :9 Median :274.0 02,24h :5 Mean : 283.2 3rd Qu.:305.5 Max. :392.0 > Rcf <- red.cell.folate

> with(rcf,plot(folate ~ ventilation))

> folate.lm <- lm(folate ~ ventilation,data=rcf) > summary(folate.lm)

Call:  $lm(formula = folate ~ventilation)$ 

Residuals:

 Min 1Q Median 3Q Max  $-73.625 -35.361 -4.444$  35.625 75.375

Coefficients:

 Estimate Std. Error t value Pr(>|t|) (Intercept) 316.62 16.16 19.588 4.65e-14 \*\*\* ventilationN2O+O2,op -60.18 22.22 -2.709 0.0139 \* ventilation02,24h -38.62 26.06 -1.482 0.1548 --- Signif. codes: 0 `\*\*\*' 0.001 `\*\*' 0.01 `\*' 0.05 `.' 0.1 ` ' 1

Residual standard error: 45.72 on 19 degrees of freedom Multiple R-Squared: 0.2809, Adjusted R-squared: 0.2052 F-statistic: 3.711 on 2 and 19 DF, p-value: 0.04359

> anova(folate.lm) Analysis of Variance Table

Response: folate Df Sum Sq Mean Sq F value Pr(>F) ventilation 2 15516 7758 3.7113 0.04359 \* Residuals 19 39716 2090 --- Signif. codes: 0 `\*\*\*' 0.001 `\*\*' 0.01 `\*' 0.05 `.' 0.1 ` ' 1

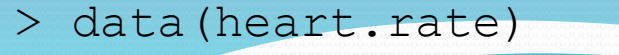

> attach(heart.rate)

> heart.rate

hr subj time

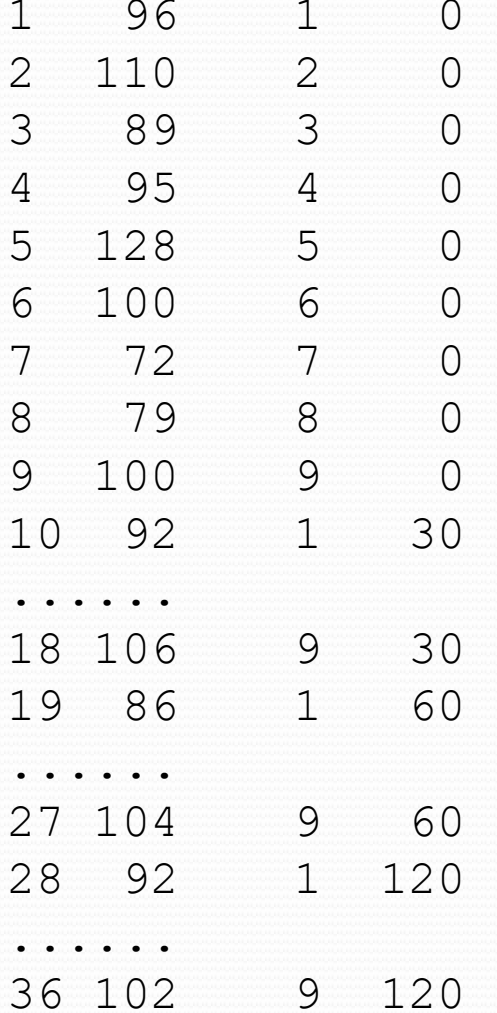

> anova(hr.lm) Analysis of Variance Table

```
Response: hr
         Df Sum Sq Mean Sq F value Pr(>F)
subj 8 8966.6 1120.8 90.6391 4.863e-16 ***
time 3 151.0 50.3 4.0696 0.01802 *
Residuals 24 296.8 12.4 
---
Signif. codes: 0 `***' 0.001 `**' 0.01 `*' 0.05 `.' 0.1 ` ' 1
```
Note that when the design is orthogonal, the ANOVA results don't depend on the order of terms.

## Exercises

- Download R and install from website http://cran.r-project.org/
- Also download BioConductor
	- if (!require("BiocManager", quietly = TRUE)) install.packages("BiocManager")
	- BiocManager::install()
- Install package ISwR if not already installed
- **Try to replicate the analyses in the presentation. You** do not have to hand these in.